**User's Manual**

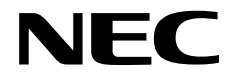

# **IE-780233-NS-EM4**

**Emulation Board**

**Target Device** <sup>µ</sup>**PD780232 Subseries**

Document No. U14666EJ1V0UM00 (1st edition) Date Published May 2000 N CP(K)

© NEC Corporation 2000

Printed in Japan

#### User's Manual U14666EJ1V0UM00

# $[MEMO]$

 $\overline{\mathbf{2}}$ 

**Windows is either a registered trademark or a trademark of Microsoft Corporation in the United States and/or other countries.**

**PC/AT is a trademark of International Business Machines Corporation.**

- **The information in this document is subject to change without notice. Before using this document, please confirm that this is the latest version.**
- No part of this document may be copied or reproduced in any form or by any means without the prior written consent of NEC Corporation. NEC Corporation assumes no responsibility for any errors which may appear in this document.
- NEC Corporation does not assume any liability for infringement of patents, copyrights or other intellectual property rights of third parties by or arising from use of a device described herein or any other liability arising from use of such device. No license, either express, implied or otherwise, is granted under any patents, copyrights or other intellectual property rights of NEC Corporation or of others.
- Descriptions of circuits, software, and other related information in this document are provided for illustrative purposes in semiconductor product operation and application examples. The incorporation of these circuits, software, and information in the design of the customer's equipment shall be done under the full responsibility of the customer. NEC Corporation assumes no responsibility for any losses incurred by the customer or third parties arising from the use of these circuits, software, and information.

# **Regional Information**

Some information contained in this document may vary from country to country. Before using any NEC product in your application, pIease contact the NEC office in your country to obtain a list of authorized representatives and distributors. They will verify:

- Device availability
- Ordering information
- Product release schedule
- Availability of related technical literature
- Development environment specifications (for example, specifications for third-party tools and components, host computers, power plugs, AC supply voltages, and so forth)
- Network requirements

In addition, trademarks, registered trademarks, export restrictions, and other legal issues may also vary from country to country.

#### **NEC Electronics Inc. (U.S.)** Santa Clara, California

Tel: 408-588-6000 800-366-9782 Fax: 408-588-6130 800-729-9288

#### **NEC Electronics (Germany) GmbH**

Duesseldorf, Germany Tel: 0211-65 03 02 Fax: 0211-65 03 490

#### **NEC Electronics (UK) Ltd.**

Milton Keynes, UK Tel: 01908-691-133 Fax: 01908-670-290

### **NEC Electronics Italiana s.r.l.**

Milano, Italy Tel: 02-66 75 41 Fax: 02-66 75 42 99

#### **NEC Electronics (Germany) GmbH** Benelux Office Eindhoven, The Netherlands Tel: 040-2445845 Fax: 040-2444580

**NEC Electronics (France) S.A.** Velizy-Villacoublay, France Tel: 01-30-67 58 00 Fax: 01-30-67 58 99

#### **NEC Electronics (France) S.A.** Spain Office Madrid, Spain Tel: 91-504-2787 Fax: 91-504-2860

# **NEC Electronics (Germany) GmbH** Scandinavia Office

Taeby, Sweden Tel: 08-63 80 820 Fax: 08-63 80 388 **NEC Electronics Hong Kong Ltd.** Hong Kong Tel: 2886-9318 Fax: 2886-9022/9044

#### **NEC Electronics Hong Kong Ltd.** Seoul Branch Seoul, Korea Tel: 02-528-0303 Fax: 02-528-4411

#### **NEC Electronics Singapore Pte. Ltd.**

United Square, Singapore 1130 Tel: 65-253-8311 Fax: 65-250-3583

#### **NEC Electronics Taiwan Ltd.** Taipei, Taiwan Tel: 02-2719-2377 Fax: 02-2719-5951

**NEC do Brasil S.A.** Electron Devices Division Rodovia Presidente Dutra, Km 214 07210-902-Guarulhos-SP Brasil Tel: 55-11-6465-6810 Fax: 55-11-6465-6829

**J99.1**

#### **INTRODUCTION**

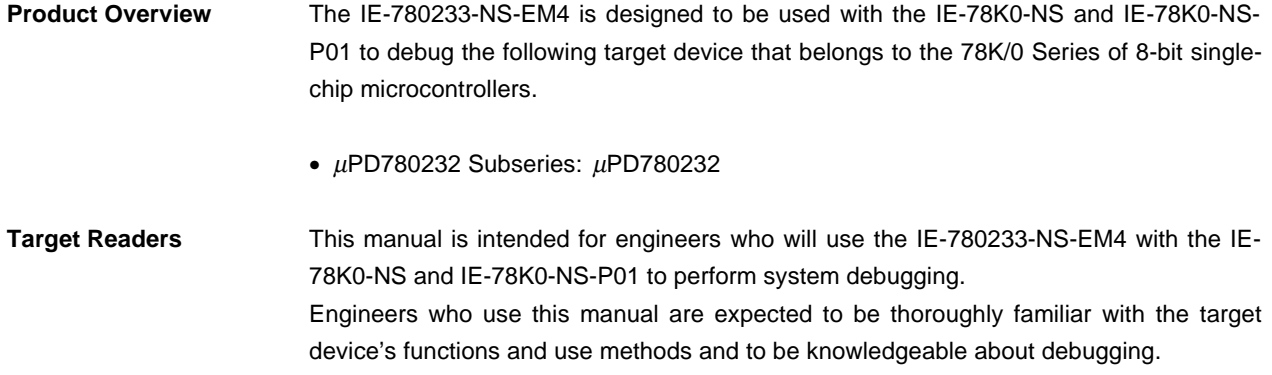

**Organization** When using the IE-780233-NS-EM4, refer to not only this manual (supplied with the IE-780233-NS-EM4) but also the manual that is supplied with the IE-78K0-NS and IE-78K0- NS-P01.

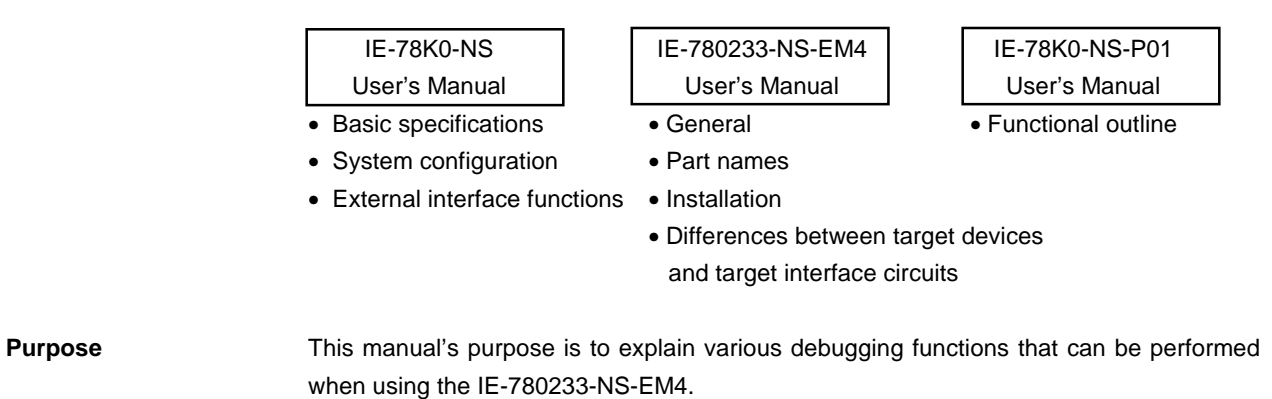

**Terminology** The meanings of certain terms used in this manual are listed below.

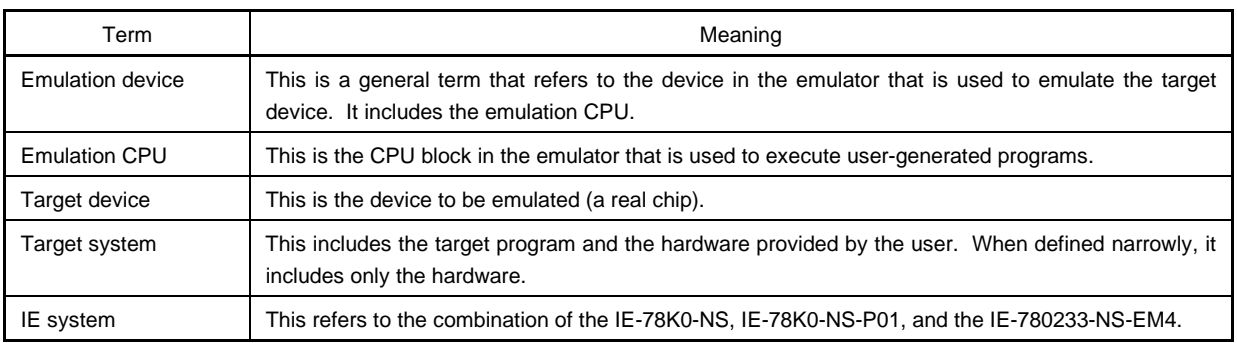

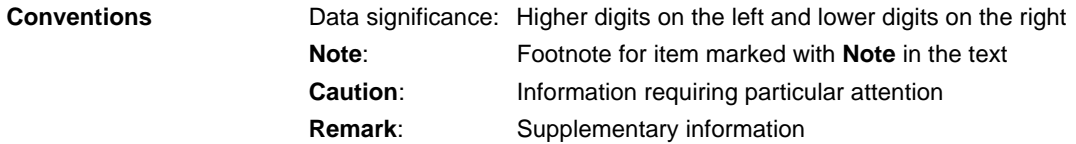

**Related Documents** The related documents (user's manuals) indicated in this publication may include preliminary versions. However, preliminary versions are not marked as such.

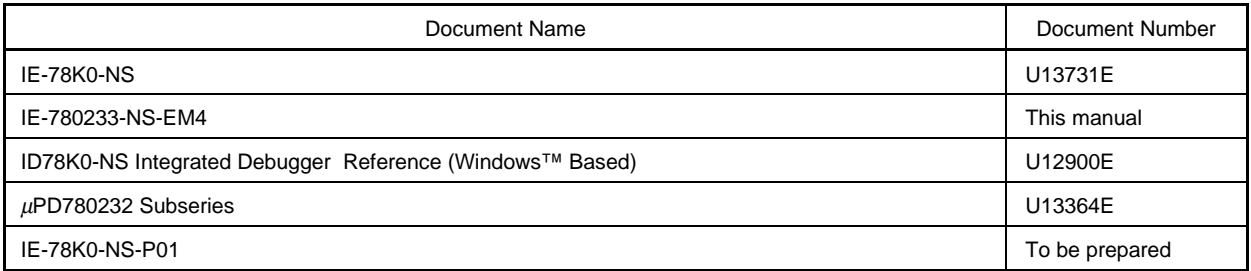

**Caution The related documents listed above are subject to change without notice. Be sure to use the latest version of each document for designing.**

#### **CONTENTS**

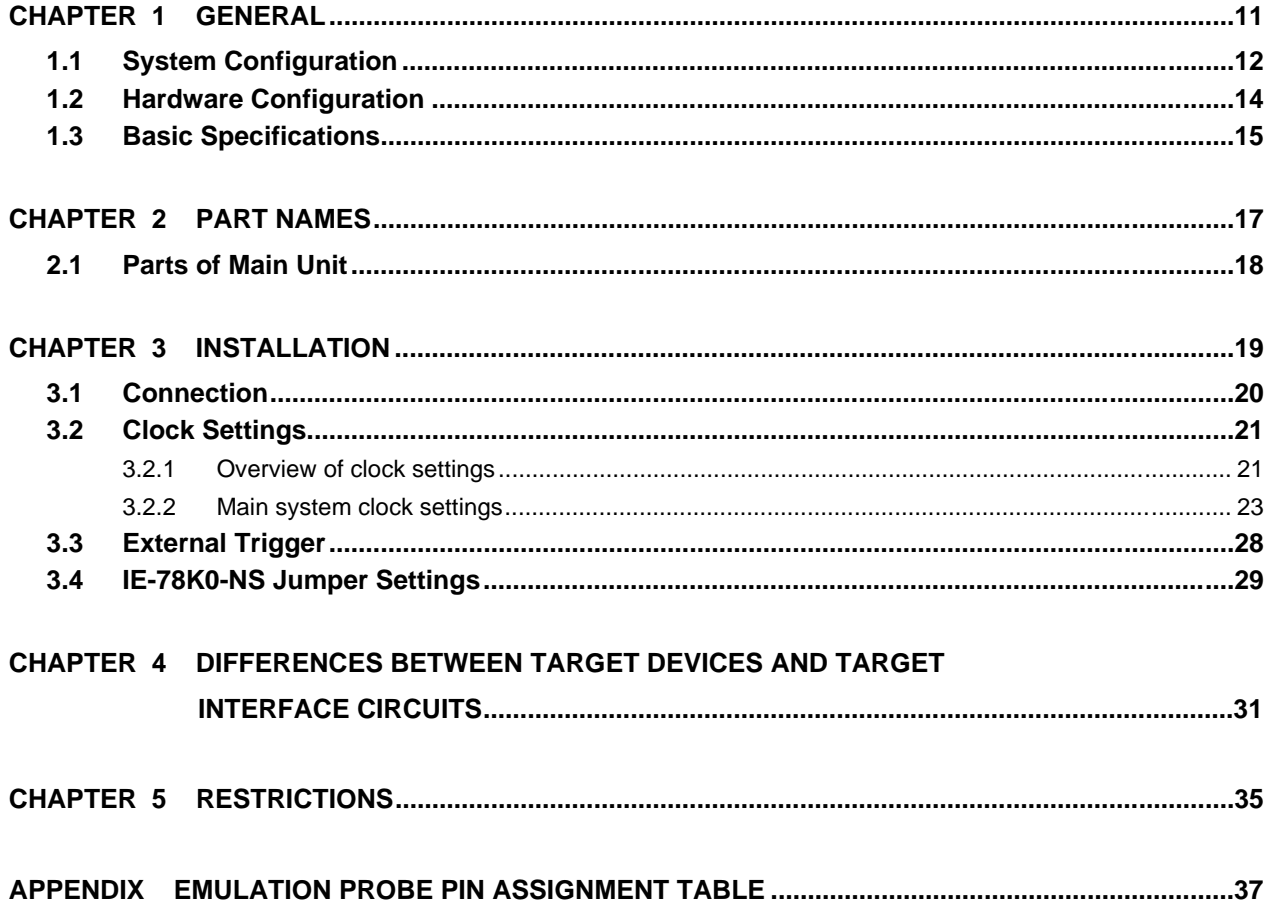

#### **LIST OF FIGURES**

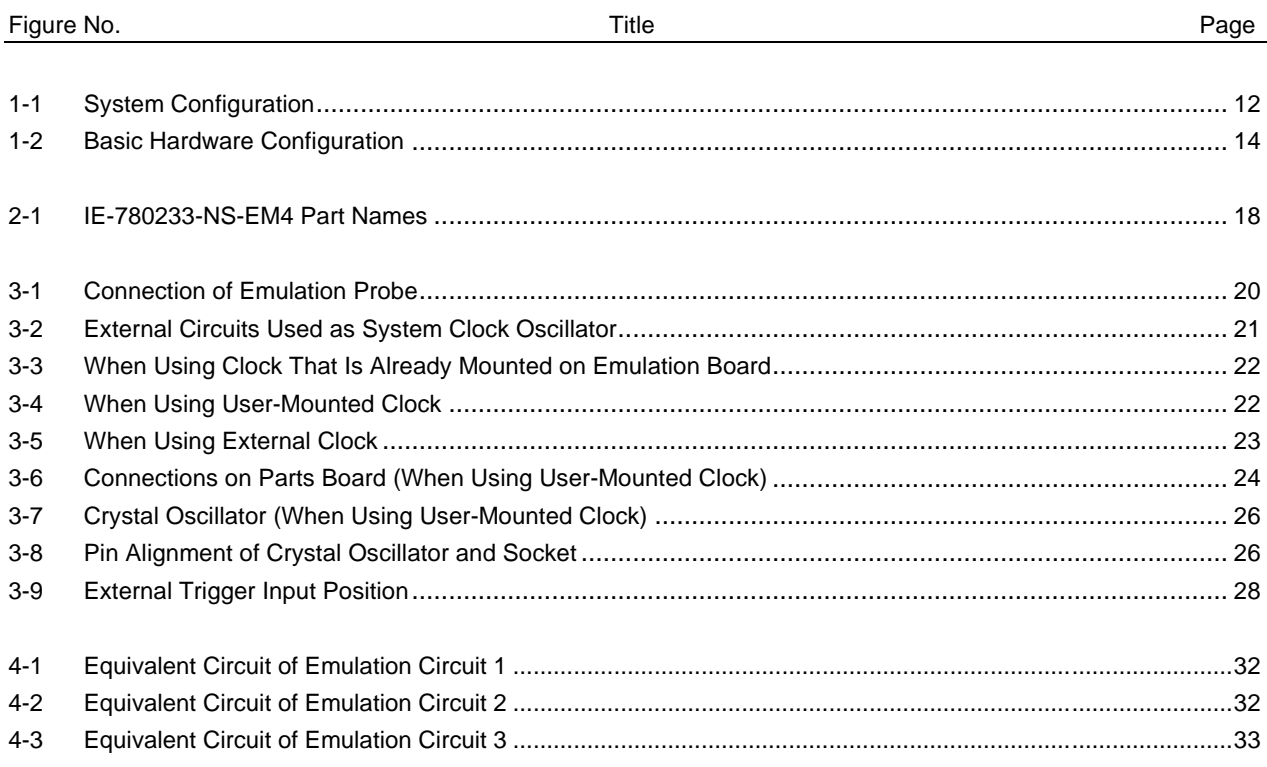

#### **LIST OF TABLES**

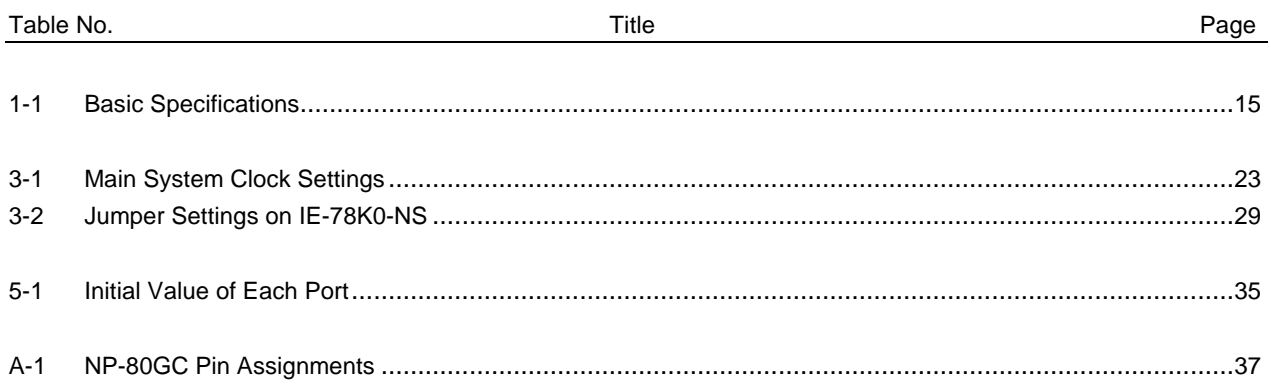

[MEMO]

#### **CHAPTER 1 GENERAL**

The IE-780233-NS-EM4 is a development tool for efficient debugging of hardware or software when using the following target device that belongs to the 78K/0 Series of 8-bit single-chip microcontrollers.

This chapter describes the IE-780233-NS-EM4's system configuration and basic specifications.

- Target device
	- $\mu$ PD780232 Subseries

#### **1.1 System Configuration**

Figure 1-1 illustrates the IE-780233-NS-EM4's system configuration.

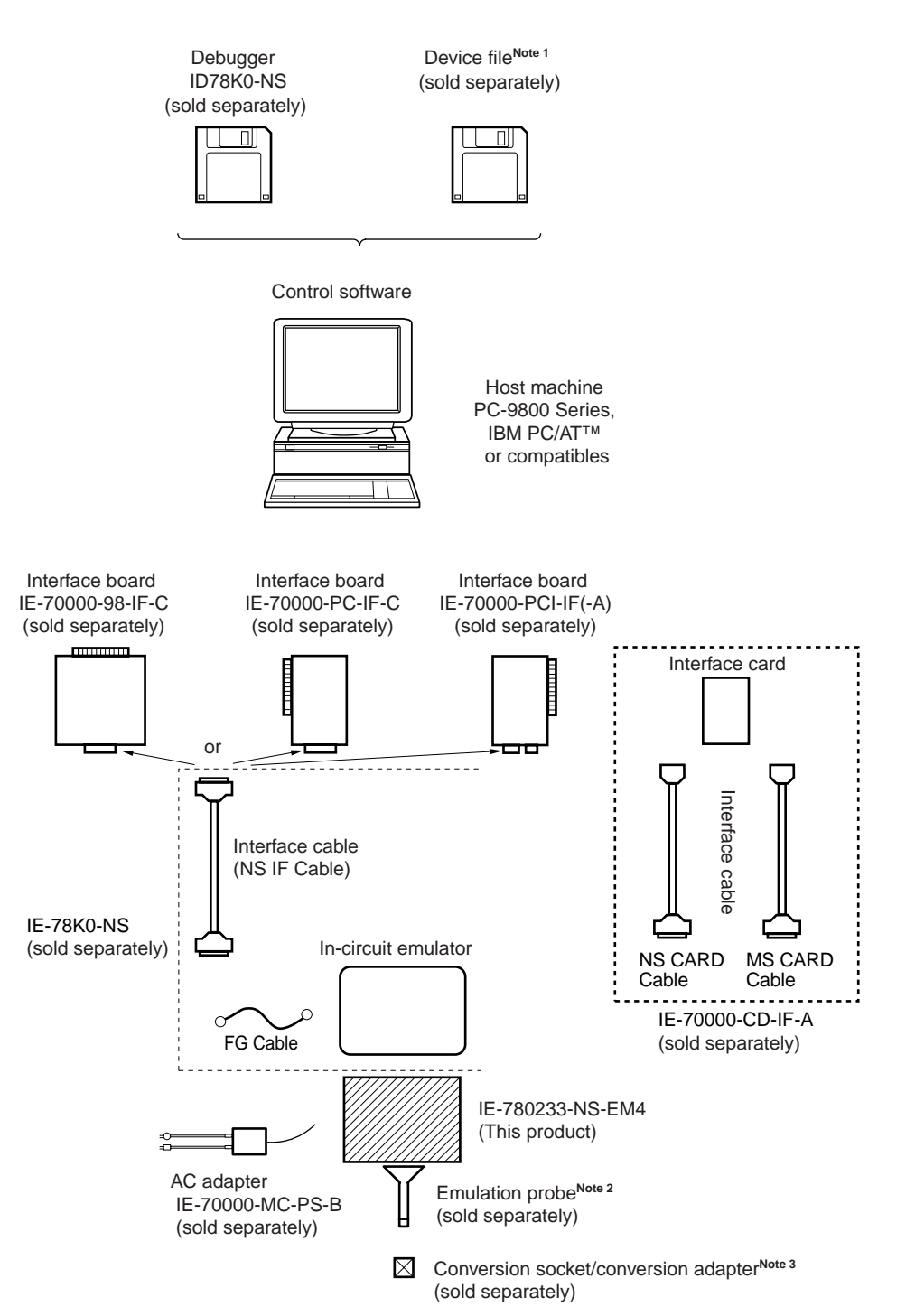

- **Notes 1.** The device file is as follows, in accordance with the subseries.  $\mu$ S $\times$  $\times$  $\times$ DF780233:  $\mu$ PD780232 Subseries
	- **2.** The emulation probe is as follows, in accordance with the package. NP-80GC: 80-pin plastic QFP (GC type) The NP-80GC is a product of Naito Densei Machida Mfg. Co., Ltd. For further information, contact Naito Densei Machida Mfg. Co., Ltd. (TEL: +81-44-822-3813)
	- **3.** The conversion socket/conversion adapter are as follows, in accordance with the package. EV-9200GC-80: 80-pin plastic QFP (GC type)

#### **1.2 Hardware Configuration**

Figure 1-2 shows the IE-780233-NS-EM4's position in the basic hardware configuration.

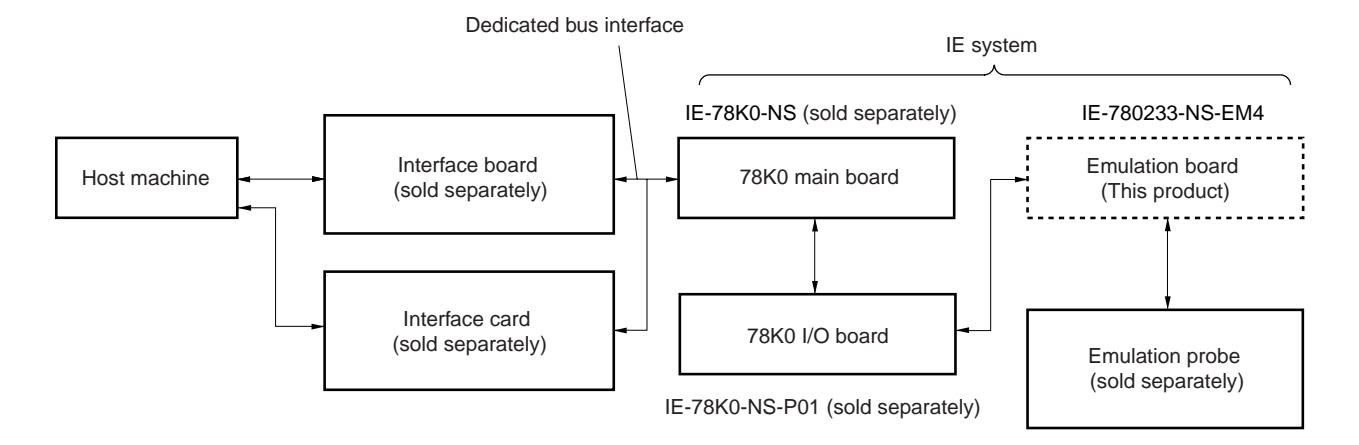

**Figure 1-2. Basic Hardware Configuration**

### **1.3 Basic Specifications**

The IE-780233-NS-EM4's basic specifications are listed in Table 1-1.

#### **Table 1-1. Basic Specifications**

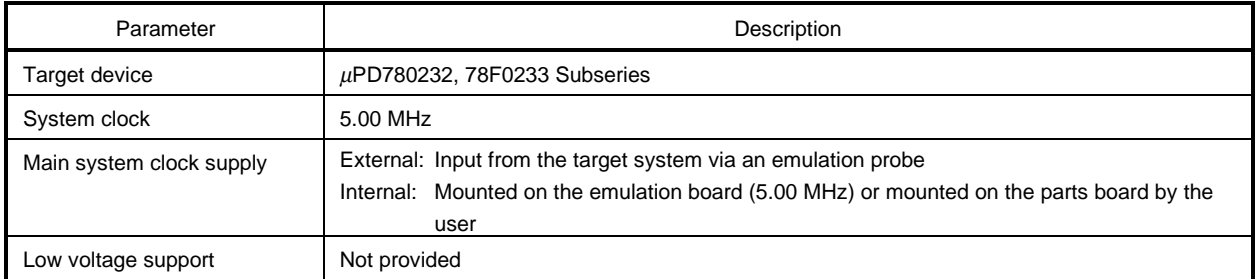

[MEMO]

#### **CHAPTER 2 PART NAMES**

This chapter introduces the parts of the IE-780233-NS-EM4 main unit.

The packing box contains the emulation board (IE-780233-NS-EM4), packing list, user's manual, and guarantee card.

If there are any missing or damaged items, please contact an NEC sales representative.

Fill out and return the guarantee card that comes with the main unit.

#### **2.1 Parts of Main Unit**

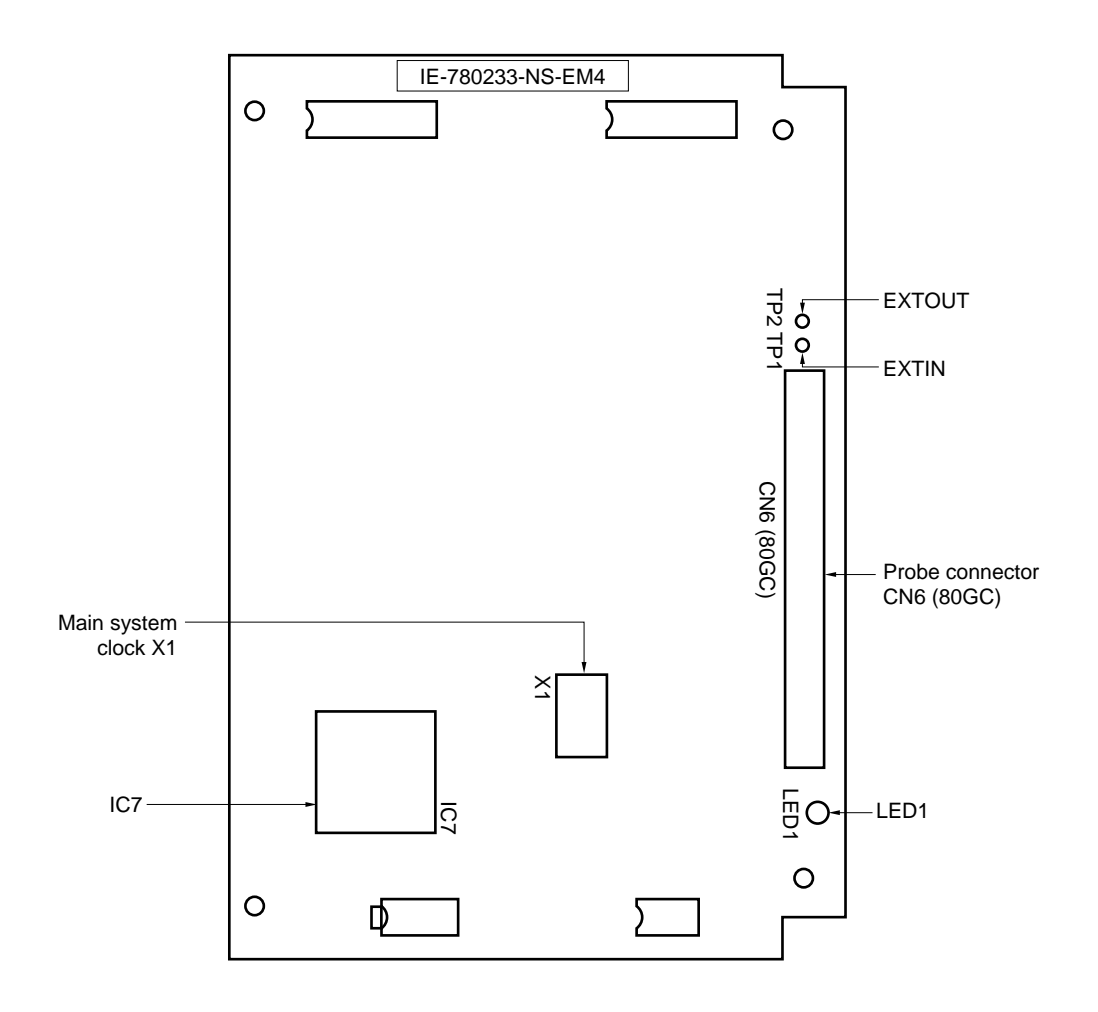

**Figure 2-1. IE-780233-NS-EM4 Part Names**

#### **CHAPTER 3 INSTALLATION**

This chapter describes methods for connecting the IE-780233-NS-EM4 to the IE-78K0-NS, IE-78K0-NS-P01, emulation probe, etc. Mode setting methods are also described.

**Caution Connecting or removing components to or from the target system, or making switch or other setting changes must be carried out after the power supply to both the IE system and the target system has been switched OFF.**

#### **3.1 Connection**

**(1) Connection with IE-78K0-NS main unit**

See the **IE-78K0-NS User's Manual (U13731E)** for a description of how to connect the IE-780233-NS-EM4 to the IE-78K0-NS.

#### **(2) Connection with emulation probe**

See the **IE-78K0-NS User's Manual (U13731E)** for a description of how to connect an emulation probe to the IE-780233-NS-EM4.

On this board, connect the emulation probe to CN6.

#### **Caution Incorrect connection may damage the IE system.**

**Be sure to read the emulation probe's user's manual for a detailed description of the connection method.**

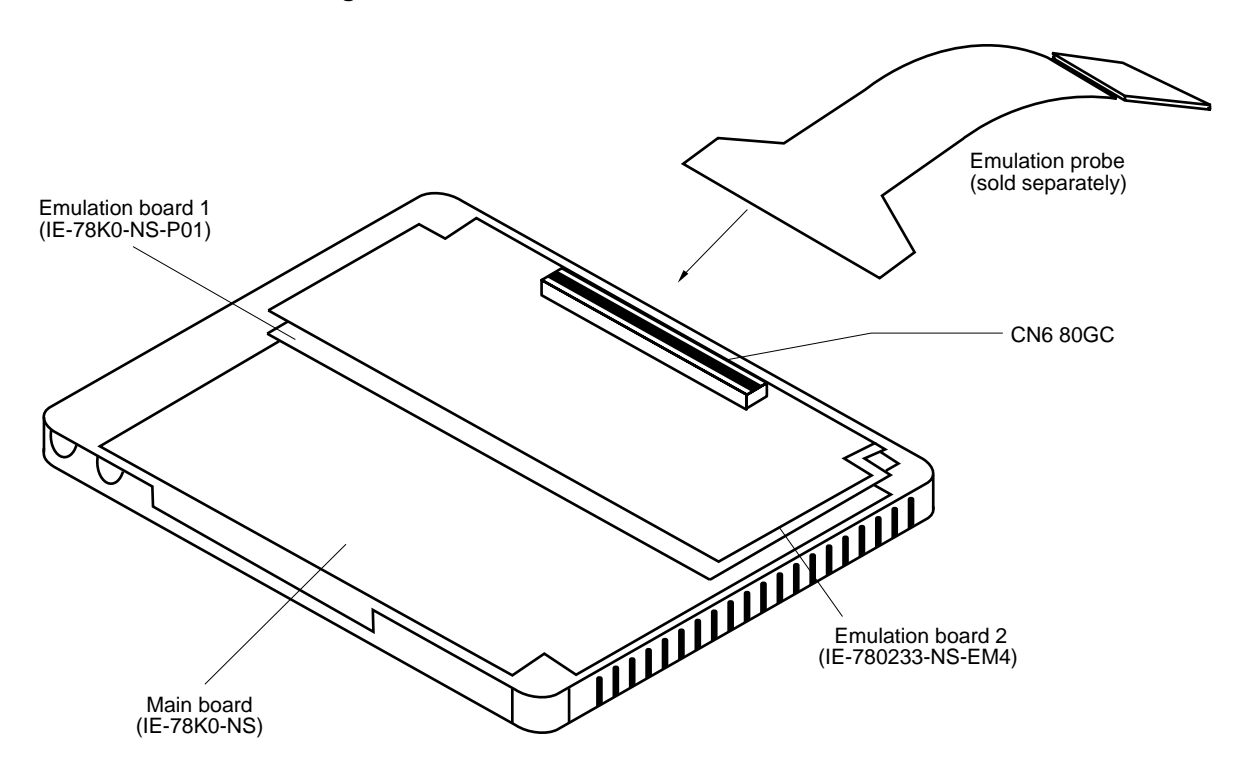

**Figure 3-1. Connection of Emulation Probe**

#### **3.2 Clock Settings**

#### **3.2.1 Overview of clock settings**

The main system clock to be used during debugging can be selected from (1) to (3) below.

- (1) Clock that is already mounted on emulation board
- (2) Clock that is mounted by user
- (3) External clock

If the target system includes an internal clock, select either "(1) Clock that is already mounted on emulation board" or "(2) Clock that is mounted by user". For an internal clock, a resonator is connected to the target device and the target device's internal oscillator is used. An example of the external circuit is shown in part (a) of Figure 3-2. During emulation, the resonator that is mounted on the target system is not used. Instead, the clock that is mounted on the emulation board installed for the IE-78K0-NS is used.

If the target system includes an external clock, select "(3) External clock".

For an external clock, a clock signal is supplied from outside the target device and the target device's internal oscillator is not used. An example of the external circuit is shown in part (b) of Figure 3-2.

#### **Caution The IE system will be hung-up if the main system clock is not supplied normally. Moreover, be sure to input a rectangular wave as the clock from the target. The IE system does not operate if the crystal resonator is connected to X1 (main system clock).**

**Figure 3-2. External Circuits Used as System Clock Oscillator**

**(a) Internal clock (b) External clock**

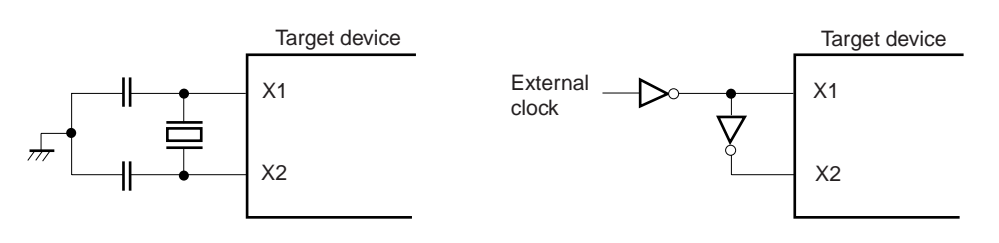

#### **(1) Clock that is already mounted on emulation board**

A crystal oscillator (X1) is already mounted on the emulation board. Its frequency is 5.0 MHz.

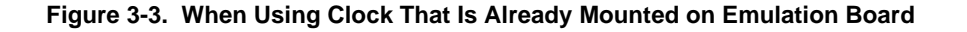

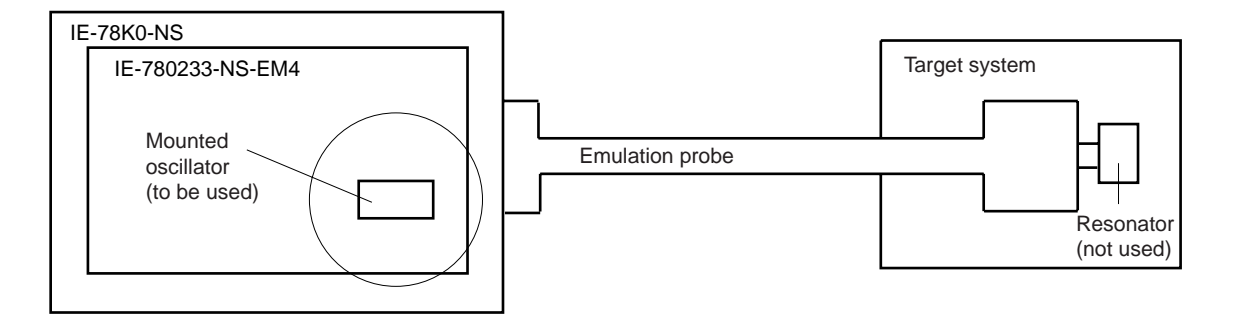

**Remark** The clock that is supplied by the IE-780233-NS-EM4's oscillator (encircled in the figure) is used.

#### **(2) Clock that is mounted by user**

The user is able to mount any clock supported by the set specifications on the IE-780233-NS-EM4.

Remove the crystal oscillator (X1) that is already mounted on the emulation board, and mount either the parts board on which the resonator to be used is mounted or an oscillator. This method is useful when using a different frequency from that of the pre-mounted clock.

**Figure 3-4. When Using User-Mounted Clock**

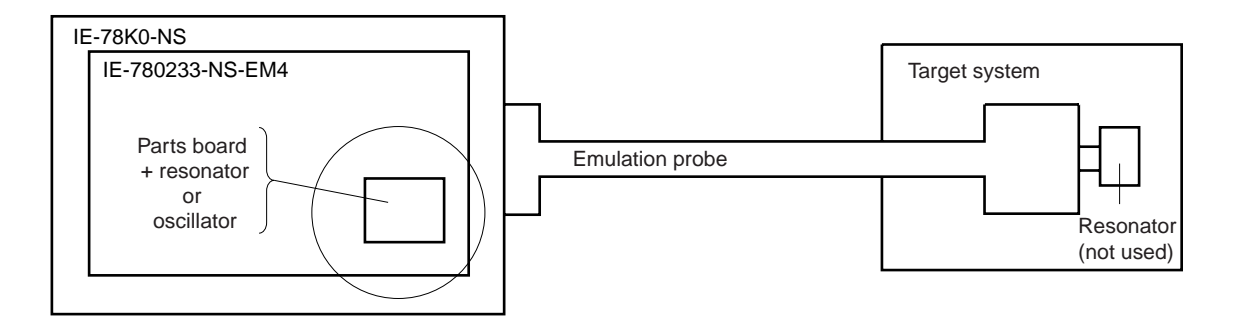

**Remark** The clock that is supplied by the IE-780233-NS-EM4's resonator or oscillator (encircled in the figure) is used.

#### **(3) External clock**

An external clock connected to the target system can be used via an emulation probe.

#### **Figure 3-5. When Using External Clock**

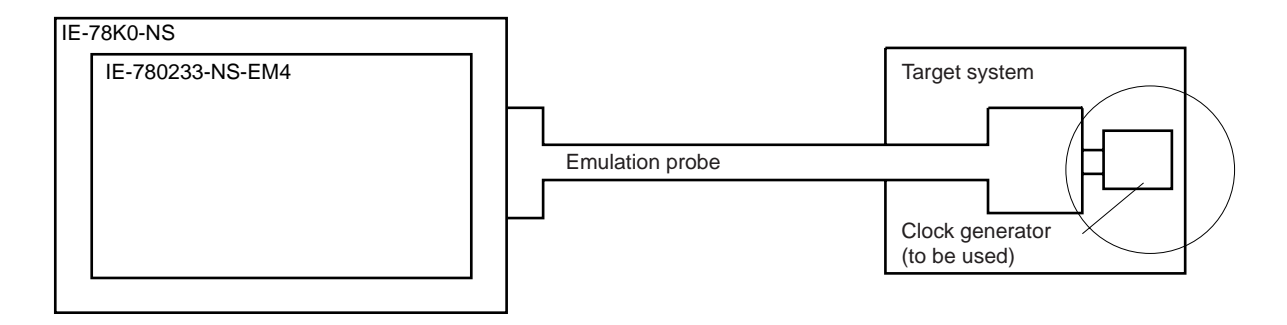

**Remark** The clock supplied by the target system's clock generator (encircled in the figure) is used.

#### **3.2.2 Main system clock settings**

#### **Table 3-1. Main System Clock Settings**

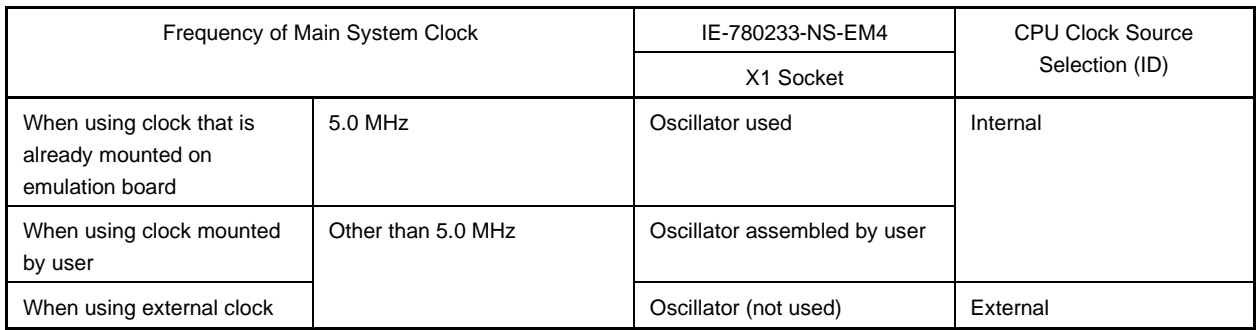

#### **Caution When using an external clock, open the configuration dialog box when starting the integrated debugger (ID78K0-NS) and select "External" in the area (Clock) for selecting the CPU's clock source (this selects the user's clock).**

**Remark** When the IE-780233-NS-EM4 is shipped, the settings for "when using clock that is already mounted on emulation board" are preset.

#### **(1) When using clock that is already mounted on emulation board**

When the IE-780233-NS-EM4 is shipped, a 5.0 MHz crystal oscillator is already mounted in the IE-780233-NS-EM4's X1 socket. When using the factory-set mode settings, there is no need to make any other hardware settings.

When starting the integrated debugger (ID78K0-NS), open the configuration dialog box and select "Internal" in the area (Clock) for selecting the CPU's clock source (this selects the emulator's internal clock).

#### **(2) When using clock mounted by user**

The settings described under either (a) or (b) are required, depending on the type of clock to be used. When starting the integrated debugger (ID78K0-NS), open the configuration dialog box and select "Internal" in the area (Clock) for selecting the CPU's clock source (this selects the emulator's internal clock).

#### **(a) When using a ceramic resonator or crystal resonator**

- Items to be prepared
	- Parts board (supplied with IE-78K0-NS) Capacitor CA
	- Ceramic resonator or crystal resonator Capacitor CB
	- Resistor Rx Solder kit
- 
- 
- 

#### <Steps>

<1> Solder the target ceramic resonator or crystal resonator, resistor Rx, capacitor CA, and capacitor CB (all with suitable oscillation frequency) onto the supplied parts board (as shown below).

#### **Figure 3-6. Connections on Parts Board (When Using User-Mounted Clock)**

Parts board (X1)

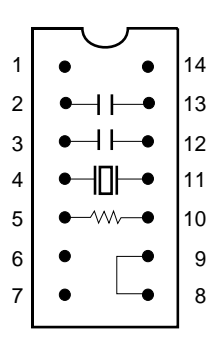

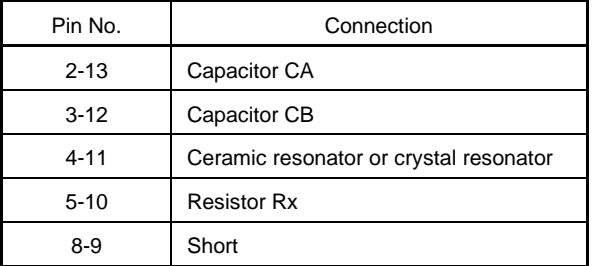

#### Circuit diagram

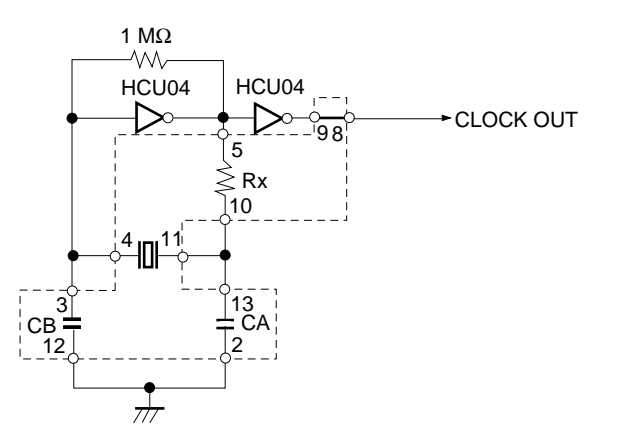

**Remark** The sections enclosed in broken lines indicate parts that are attached to the parts board.

- <2> Prepare the IE-780233-NS-EM4.
- <3> Remove the crystal oscillator that is mounted in the IE-780233-NS-EM4's socket (the socket marked as X1).
- <4> Connect the parts board (from <1> above) to the socket (X1) from which the crystal oscillator was removed. Check the pin 1 mark to make sure the board is mounted in the correct direction.
- <5> Make sure that the parts board is wired as shown in Figure 3-6 above.
- <6> Install the IE-780233-NS-EM4 in the IE-78K0-NS.

The above steps configure the following circuit and enable supply of the clock from the mounted resonator to the emulation device.

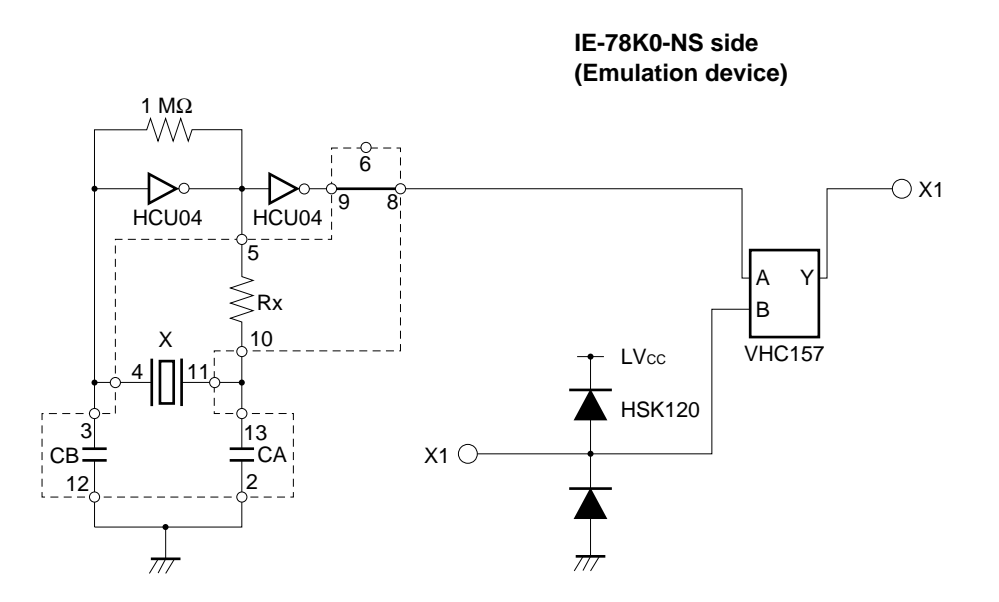

**Remark** The sections enclosed in broken lines indicate parts that are attached to the parts board.

#### **(b) When using a crystal oscillator**

- Items to be prepared
	- Crystal oscillator (see pinouts shown in Figure 3-7)

#### **Figure 3-7. Crystal Oscillator (When Using User-Mounted Clock)**

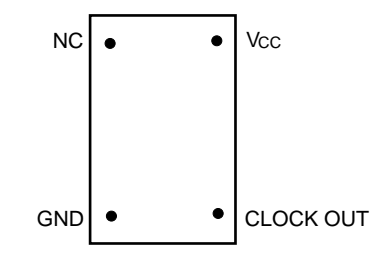

<Steps>

- <1> Prepare the IE-780233-NS-EM4.
- <2> Remove the crystal oscillator that is mounted in the IE-780233-NS-EM4's X1 socket.
- <3> Mount the crystal oscillator prepared by the user in the X1 socket from which the crystal oscillator was removed in <2> above. Insert the crystal oscillator pin into the socket aligning the pins as shown in the figure below.

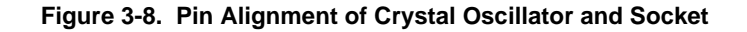

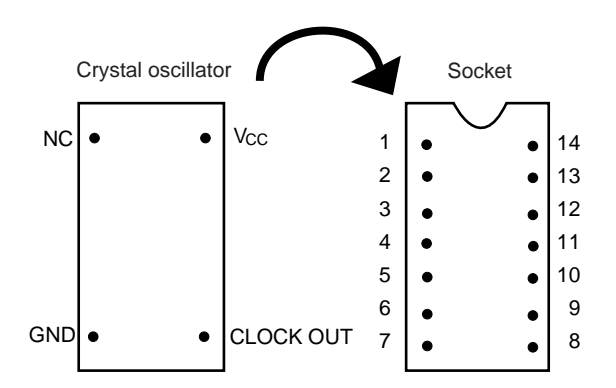

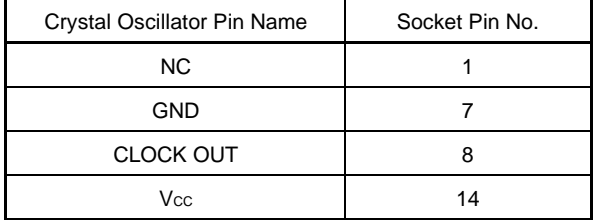

<4> Install the IE-780233-NS-EM4 in the IE-78K0-NS.

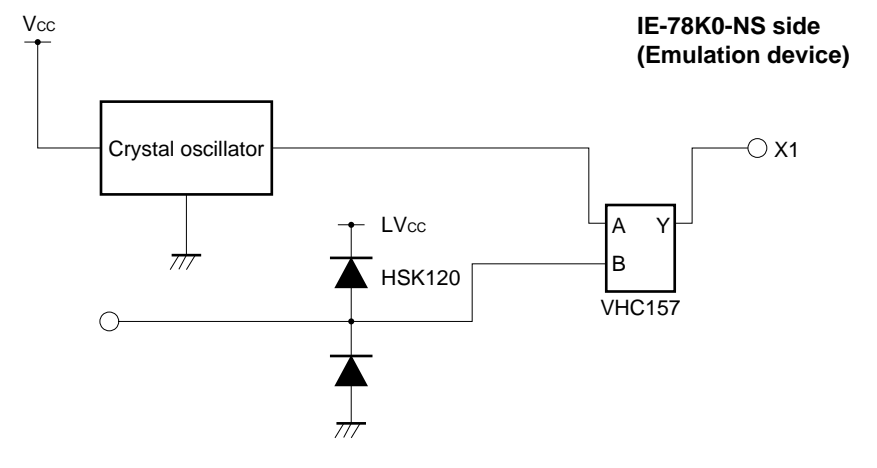

The above steps configure the following circuit and enable supply of the clock from the mounted resonator to the emulation device.

#### **(3) When using external clock**

No hardware settings are required for this situation.

When starting the integrated debugger (ID78K0-NS), open the configuration dialog box and select "External" in the area (Clock) for selecting the CPU's clock source (this selects the user's clock).

#### **3.3 External Trigger**

To set up an external trigger, connect it to the IE-780233-NS-EM4's check pins EXTOUT and EXTIN as shown below.

See the **ID78K0-NS User's Manual (U12900E)** for descriptions of related use methods and **IE-78K0-NS User's Manual (U13731E)** for pin characteristics.

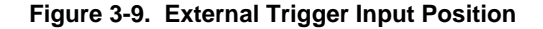

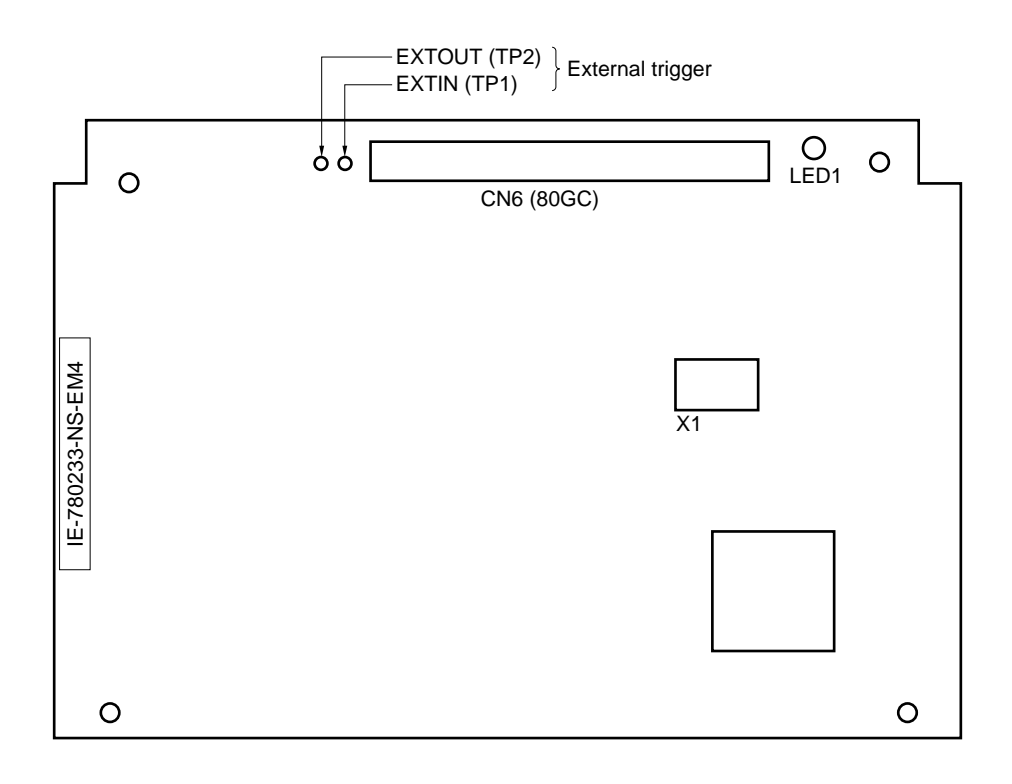

#### **3.4 IE-78K0-NS Jumper Settings**

When using the IE-780233-NS-EM4, set the jumpers on the IE-78K0-NS as shown in Table 3-2. For details of these jumper settings, refer to the **IE-78K0-NS User's Manual (U13731E)**.

#### **Table 3-2. Jumper Settings on IE-78K0-NS**

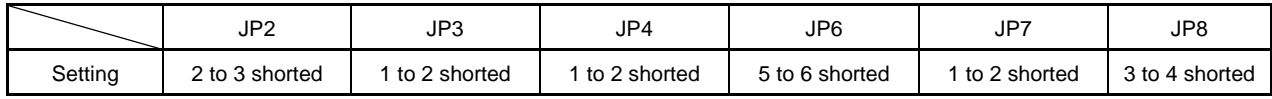

[MEMO]

#### **CHAPTER 4 DIFFERENCES BETWEEN TARGET DEVICES AND TARGET INTERFACE CIRCUITS**

This chapter describes differences between the target device's signal lines and the signal lines of the IE-780233- NS-EM4's target interface circuit.

Although the target device is a CMOS circuit, the IE-780233-NS-EM4's target interface circuit consists of emulation circuits such as an emulation gate array, TTL, and CMOS-IC.

When the IE system is connected with the target system for debugging, the IE system performs emulation so as to operate as the actual target device would operate in the target system.

However, some minor differences exist since the operations are performed via the IE system's emulation.

- (1) Signals input/output to/from the emulation gate array and  $\mu$ PD7880
- (2) Signals input/output to/from the emulation gate array and  $\mu$ PD7881
- (3) Other signals

The IE-780233-NS-EM4's circuit is used as follows for signals listed in (1) to (3) above.

- **(1) Signals input/output to/from the emulation gate array and** µ**PD7880** Refer to **Figure 4-1 Equivalent Circuit of Emulation Circuit 1**.
	- ANI3 to ANI0
	- P27/ $\overline{SCK3}$  to P20/ $\overline{SCK1}$
	- AVSS
	- AVREF (AVDD)
	- RESET
	- X1
- **(2) Signals input/output to/from the emulation gate array and** µ**PD7881** Refer to **Figure 4-2 Equivalent Circuit of Emulation Circuit 2**.
	- P02/TI to P00/INTP0
	- P37/FIP31 to P30/FIP24
	- P47/FIP39 to P40/FIP32
	- P57/FIP47 to P50/FIP40
	- P64/FIP52 to P60/FIP48
	- FIP23 to FIP0
	- VLOAD

#### **(3) Other signals**

Refer to **Figure 4-3 Equivalent Circuit of Emulation Circuit 3**.

- VDD0 to VDD2
- Vsso, Vss1
- $\bullet$  TEST/V<sub>PP</sub>
- $\bullet$  X2

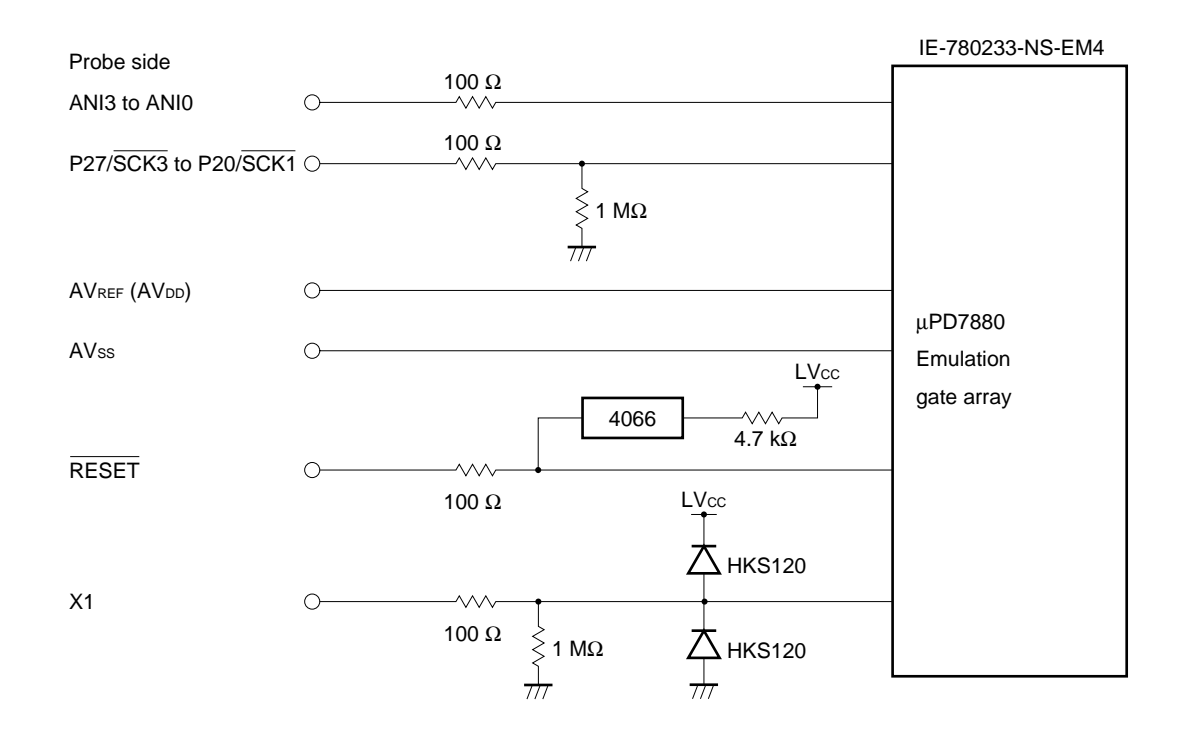

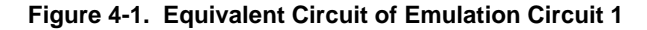

**Figure 4-2. Equivalent Circuit of Emulation Circuit 2**

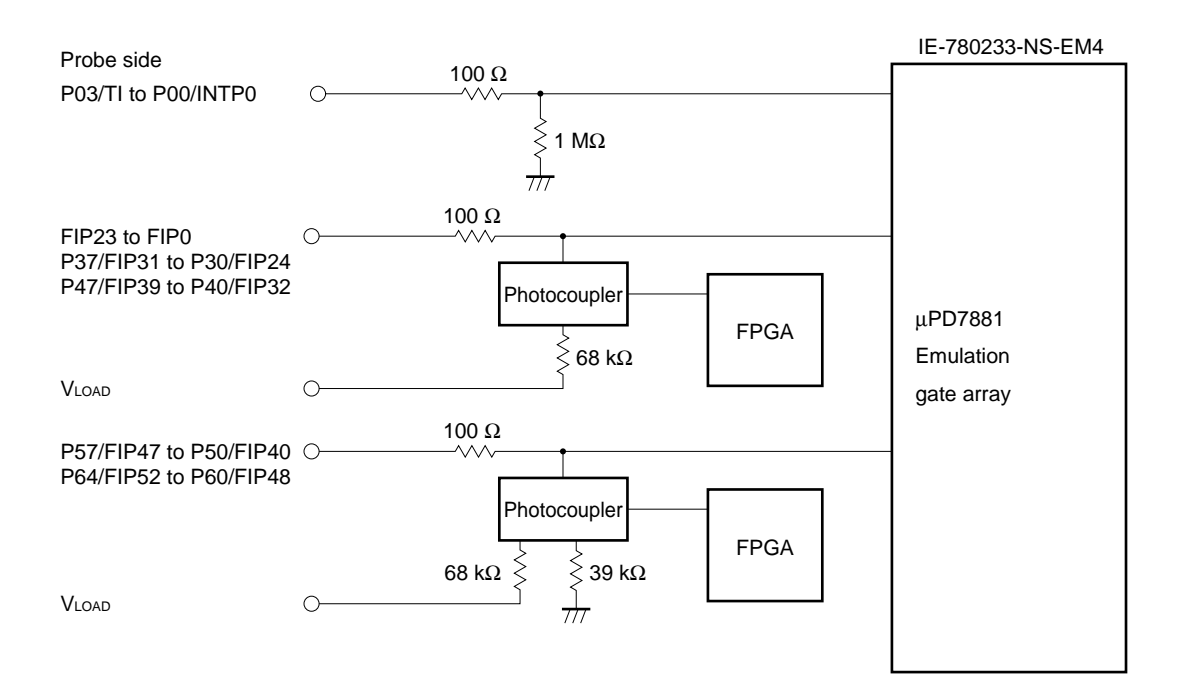

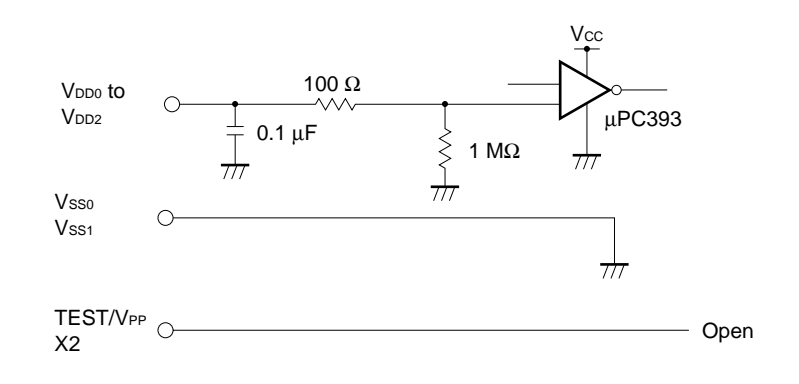

**Figure 4-3. Equivalent Circuit of Emulation Circuit 3**

[MEMO]

#### **CHAPTER 5 RESTRICTIONS**

This chapter describes restrictions in the IE-780233-NS-EM4.

When the IE system is started without connecting the target board, the initial value of each port becomes undefined.

#### **Table 5-1. Initial Value of Each Port**

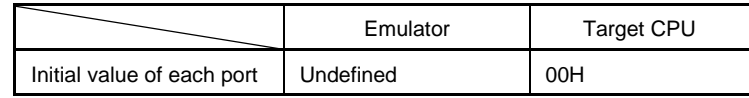

[MEMO]

#### **APPENDIX EMULATION PROBE PIN ASSIGNMENT TABLE**

| <b>Emulation Probe</b>  | CN1 Pin No.      | <b>Emulation Probe</b> | CN1 Pin No.      |
|-------------------------|------------------|------------------------|------------------|
| $\mathbf{1}$            | 114              | 33                     | 56               |
| $\overline{\mathbf{c}}$ | 113              | 34                     | 49               |
| 3                       | 108              | 35                     | 50               |
| 4                       | 107              | 36                     | 45               |
| 5                       | 104              | 37                     | 46               |
| 6                       | 103              | 38                     | 41               |
| $\boldsymbol{7}$        | 100              | 39                     | 42               |
| 8                       | 99               | 40                     | 35               |
| 9                       | 94               | 41                     | 8                |
| $10$                    | 93               | 42                     | $\boldsymbol{7}$ |
| 11                      | 30               | 43                     | 14               |
| 12                      | 29               | 44                     | 13               |
| 13                      | 24               | 45                     | 18               |
| 14                      | 23               | 46                     | 17               |
| 15                      | $20\,$           | 47                     | 22               |
| $16\,$                  | 19               | 48                     | 21               |
| 17                      | 16               | 49                     | 28               |
| 18                      | 15               | 50                     | 27               |
| 19                      | $10$             | 51                     | 92               |
| 20                      | $\boldsymbol{9}$ | 52                     | 91               |
| 21                      | 37               | 53                     | 98               |
| 22                      | 43               | 54                     | 97               |
| 23                      | 44               | 55                     | 102              |
| 24                      | 47               | 56                     | 101              |
| 25                      | 48               | 57                     | 106              |
| 26                      | 51               | 58                     | 105              |
| 27                      | 52               | 59                     | 112              |
| 28                      | 57               | 60                     | 111              |
| 29                      | 58               | 61                     | 83               |
| 30                      | 59               | 62                     | 77               |
| 31                      | 60               | 63                     | 78               |
| 32                      | 55               | 64                     | $73\,$           |

**Table A-1. NP-80GC Pin Assignments (1/2)**

**Remarks 1.** The NP-80GC is a product of Naito Densei Machida Mfg. Co., Ltd.

**<sup>2.</sup>** The numbers in the "Emulation Probe" column indicate the corresponding pin number on the emulation probe tip.

| <b>Emulation Probe</b> | CN1 Pin No. | <b>Emulation Probe</b> | CN1 Pin No. |
|------------------------|-------------|------------------------|-------------|
| 65                     | 74          | 73                     | 66          |
| 66                     | 69          | 74                     | 71          |
| 67                     | 70          | 75                     | 72          |
| 68                     | 63          | 76                     | 75          |
| 69                     | 64          | 77                     | 76          |
| 70                     | 61          | 78                     | 79          |
| 71                     | 62          | 79                     | 80          |
| 72                     | 65          | 80                     | 85          |

**Table A-1. NP-80GC Pin Assignments (2/2)**

**Remarks 1.** The NP-80GC is a product of Naito Densei Machida Mfg. Co., Ltd.

**2.** The numbers in the "Emulation Probe" column indicate the corresponding pin number on the emulation probe tip.

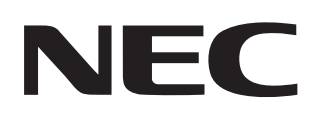

# **Facsimile Message**

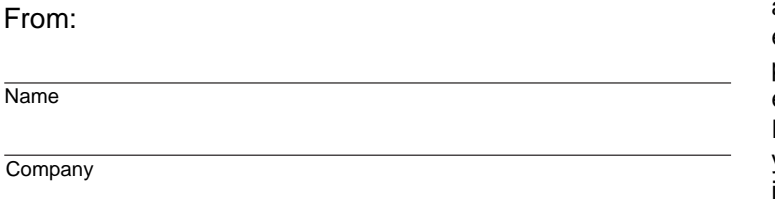

Although NEC has taken all possible steps to ensure that the documentation supplied to our customers is complete, bug free and up-to-date, we readily accept that errors may occur. Despite all the care and precautions we've taken, you may encounter problems in the documentation. Please complete this form whenever you'd like to report errors or suggest improvements to us.

**Address** 

Tel. **FAX** 

Thank you for your kind support.

<u> 1989 - Johann Stoff, deutscher Stoff, der Stoff, der Stoff, der Stoff, der Stoff, der Stoff, der Stoff, der S</u>

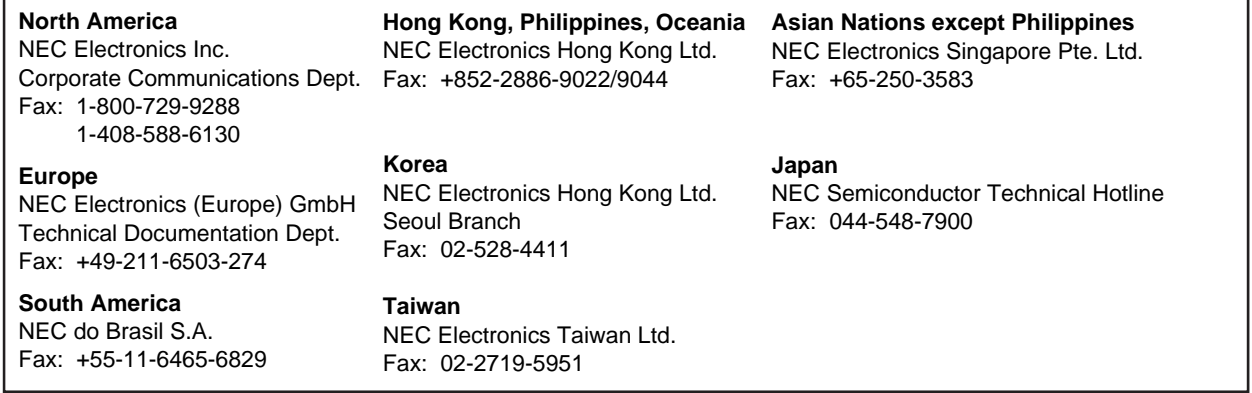

I would like to report the following error/make the following suggestion:

Document title: **Document title:** 

Document number: Page number:

If possible, please fax the referenced page or drawing.

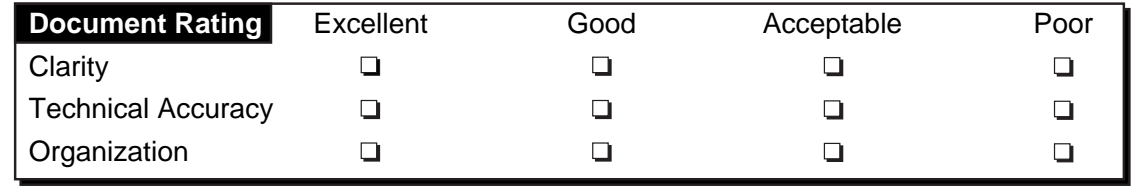